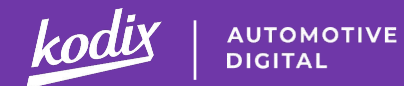

# **Infiniti DWS**

Как из спецпредложений создавать «посадочные страницы»?

21.05.2019, 10:00 Ведущий - Сергей Куран, аккаунт-менеджер Infiniti DWS

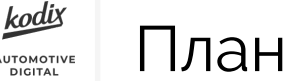

## План вебинара

#### Блок 1. Теория. Спецпредложения как инструмент продаж

- Как обычно дилеры используют раздел Спецпредложения на сайте
- Как можно "прокачать" ваше спецпредложение с помощью визуального редактора
- Компоненты редактора (быстрый обзор)

### Блок 2. Практика. Создание спецпредложения

- Создание посадочной страницы на основе спецпредложения (Кодикс. Структура)
- Демонстрация компонентов виз. редактора

### Блок 3. Кейсы

● Разбор практических кейсов (ответы на вопросы аудитории и демонстрация решений в админке)

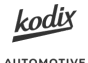

AUTOMOTIVE<br>DIGITAL

# Блок 1. Теория

**UTOMOTIV DIGITAL** 

Как показывают наши наблюдения, дилеры Infiniti практически не используют платформу для размещения своих спецпредложений.

Тем временем, Infiniti DWS обладает широкими возможностями для сборки страниц и спецпредложений, которые могут работать как посадочные.

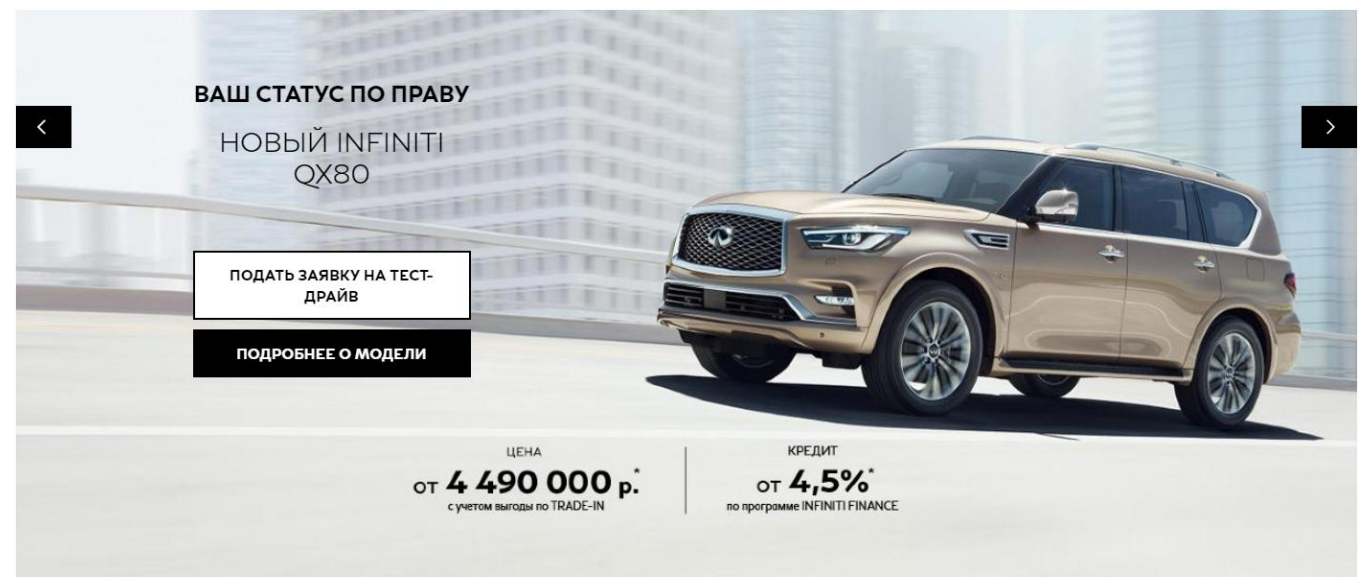

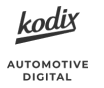

## Посадочные страницы Вид на сайте

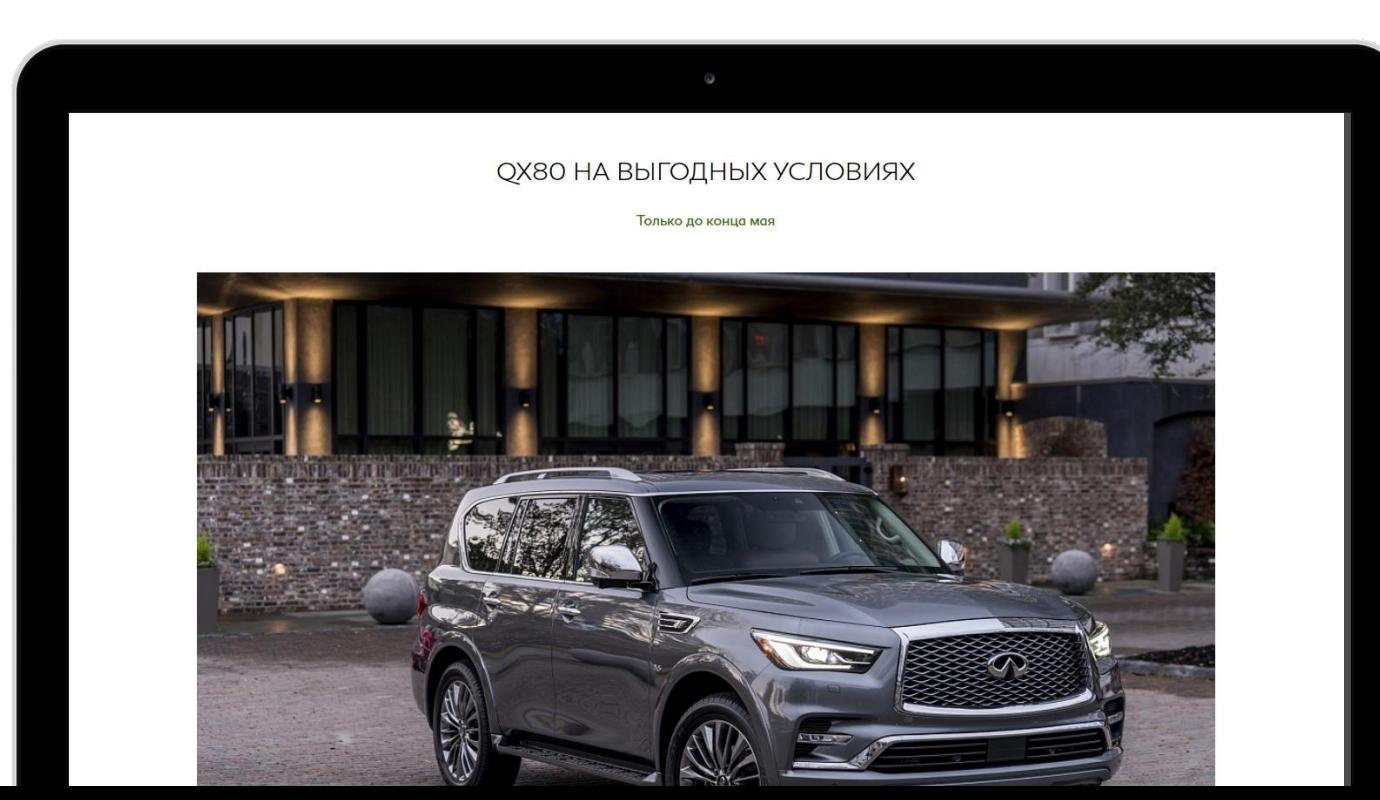

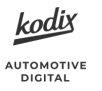

## Посадочные страницы Вид в административной панели

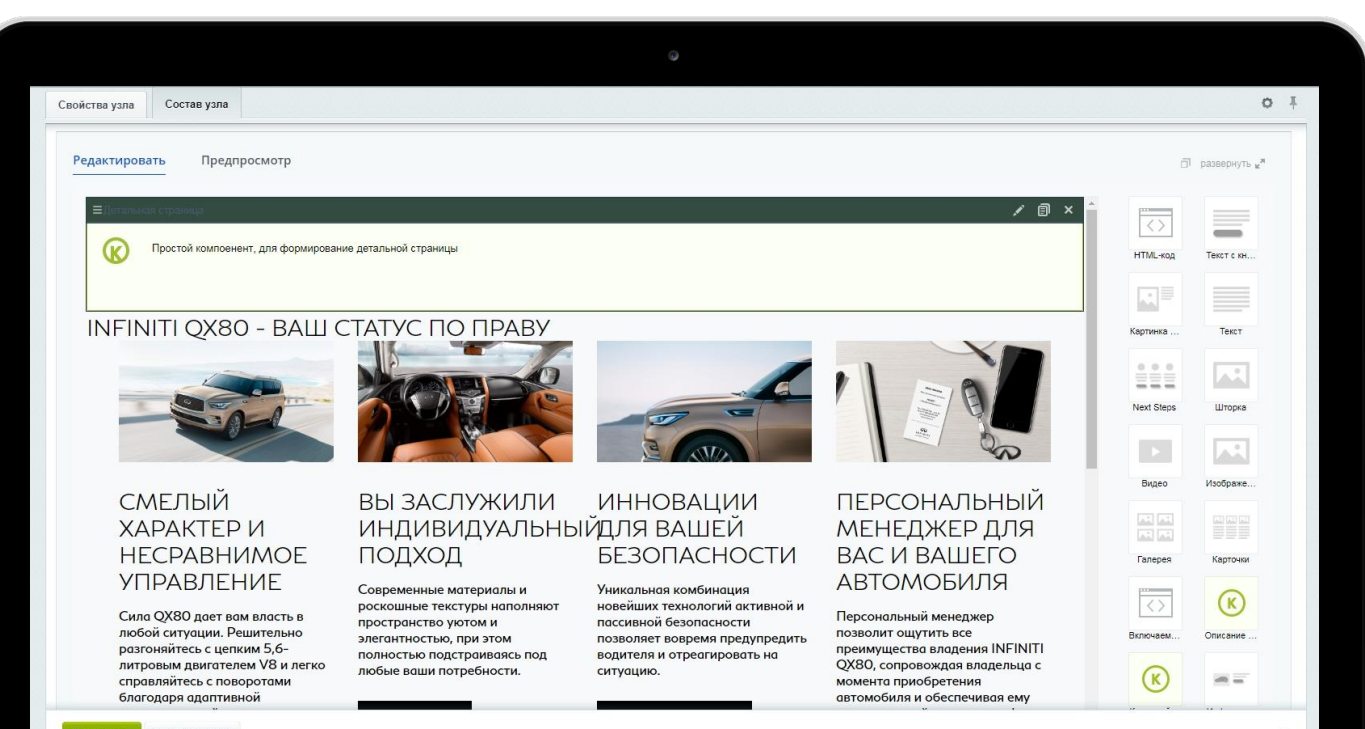

Сохранить Удалить ветку

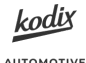

**AUTOMOTIVE DIGITAL** 

# Блок 2. Практика

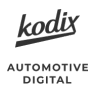

## Блочный редактор

[Блочный редактор](https://idea.infiniti-dws.ru/knowledge-bases/2/articles/26-blochnyij-redaktor) - основной инструмент работы с контентом на платформе Infiniti DWS.

Редактор доступен для:

- **Локально созданных дилерских страниц**
- **Центральных страниц**
- **Локальных и центральных спецпредложений**
- **Новостей**

Т.о. блочный редактор дает свободу в управлении контентом всего сайта.

Блоки можно свободно менять местами, что занимает считанные секунды, в отличие от стандартной жесткой шаблонной верстки или статичной страницы.

Новые блоки добавляются также быстро. просто перетащив нужный блок из списка в область редактирования страницы.

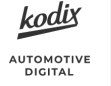

### **Компоненты на платформе позволяют выводить статичную информацию и динамический контент.**

Для статичного контента представлены компоненты:

- Текст
- Картинка + текст
- Настраиваемые блоки
- **Галерея**
- Статичное изображение

И другие

Компоненты для вывода динамической информации позволяют добавлять на страницы:

- Различную информацию о моделях
- Контактную информацию ДЦ
- Формы
- Кнопки Next Steps
- Другие спецпредложения
- Список автомобилей в наличии
- И так далее

Преимущество компонентов в том, что при обновлении информации она автоматически актуализируется по всему сайту.

Наиболее востребованными для создания посадочных страниц могут быть компоненты вывода списка автомобилей, контактов дилерского центра и, конечно формы и всплывающие окна.

ітомоті DIGITAL

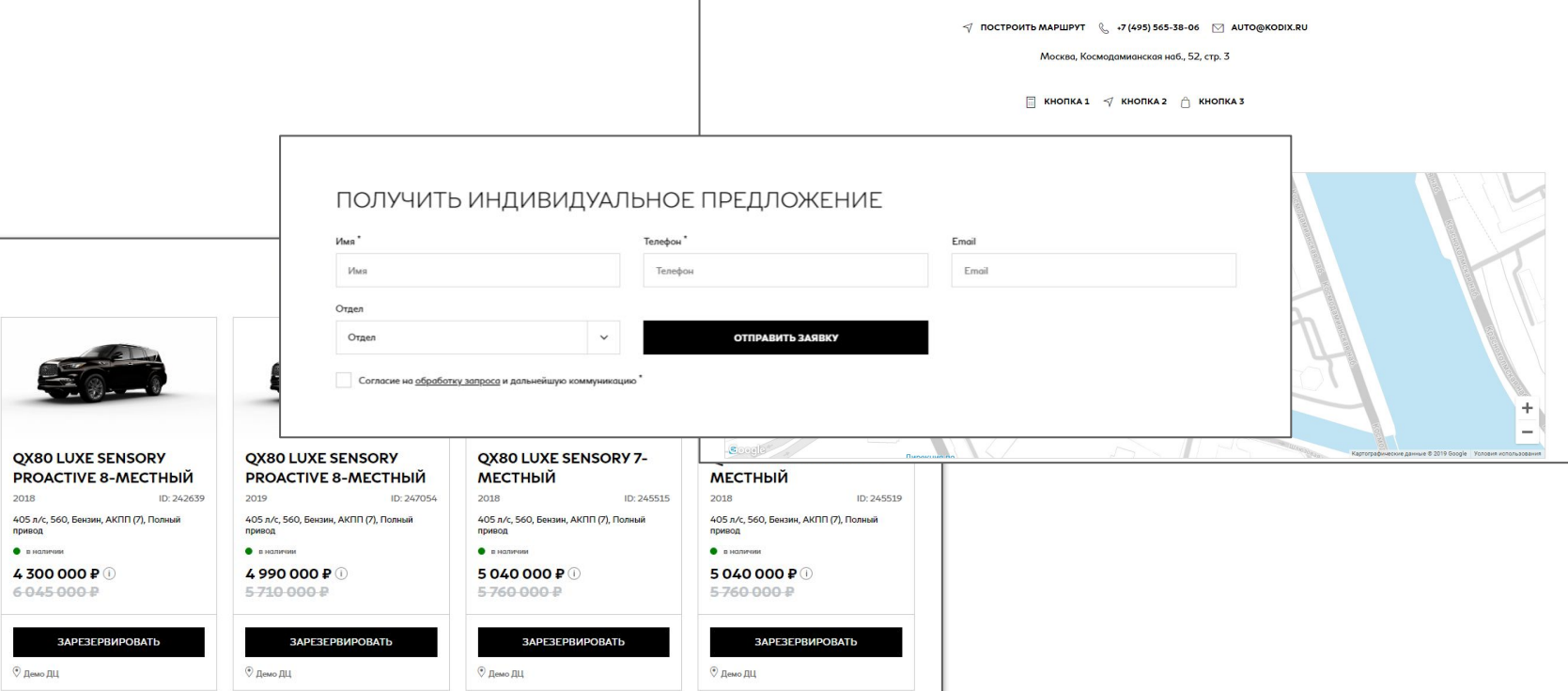

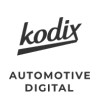

Еще один полезный компонент, который понравится продвинутым пользователям - [включаемая область.](https://idea.infiniti-dws.ru/knowledge-bases/2/articles/63-vklyuchaemaya-oblast)

Он позволяет внедрять на страницу произвольный html-код, а значит, вы можете сверстать страницу по своему усмотрению.

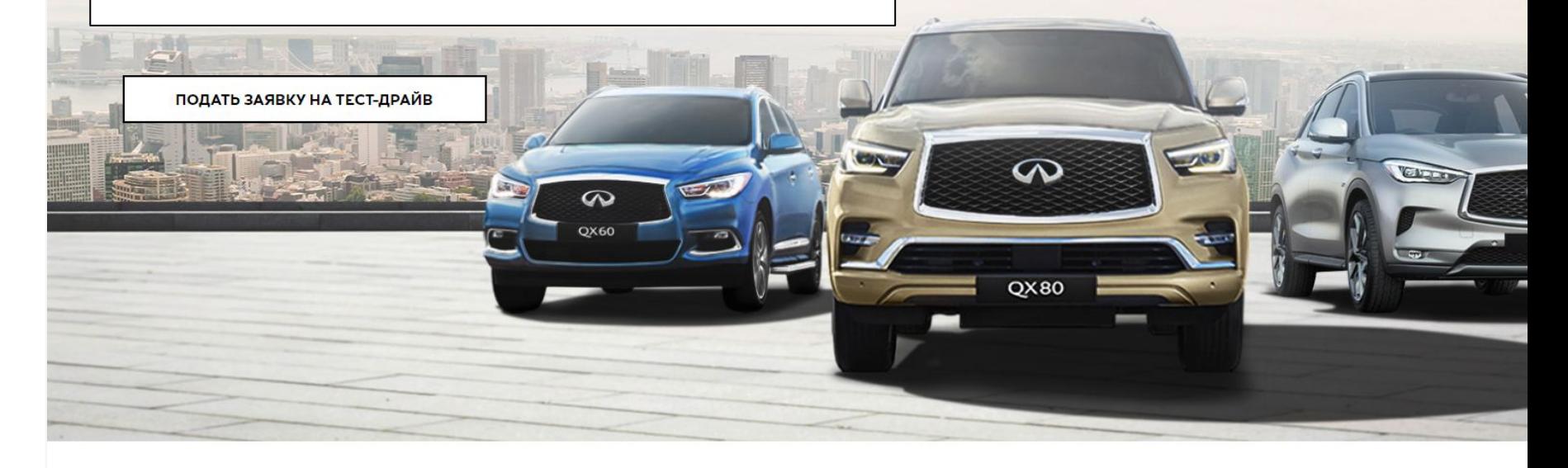

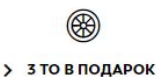

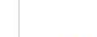

> ПОДАРКИ НА 50 000 Р

> TRADE-IN НА ВАШИХ УСЛОВИЯХ

 $\Omega$ > ПОБЬЕМ ПРЕДЛОЖЕНИЕ КОНКУРЕНТА

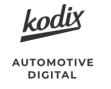

Недавно на платформе появилась возможность создавать произвольные [всплывающие окна \(popup\)](https://idea.infiniti-dws.ru/knowledge-bases/2/articles/64-vsplyivayuschie-okna).

Они могут содержать в себе разнообразный контент и их можно использовать в том числе для настройки специальной всплывающей формы для вашей посадочной страницы.

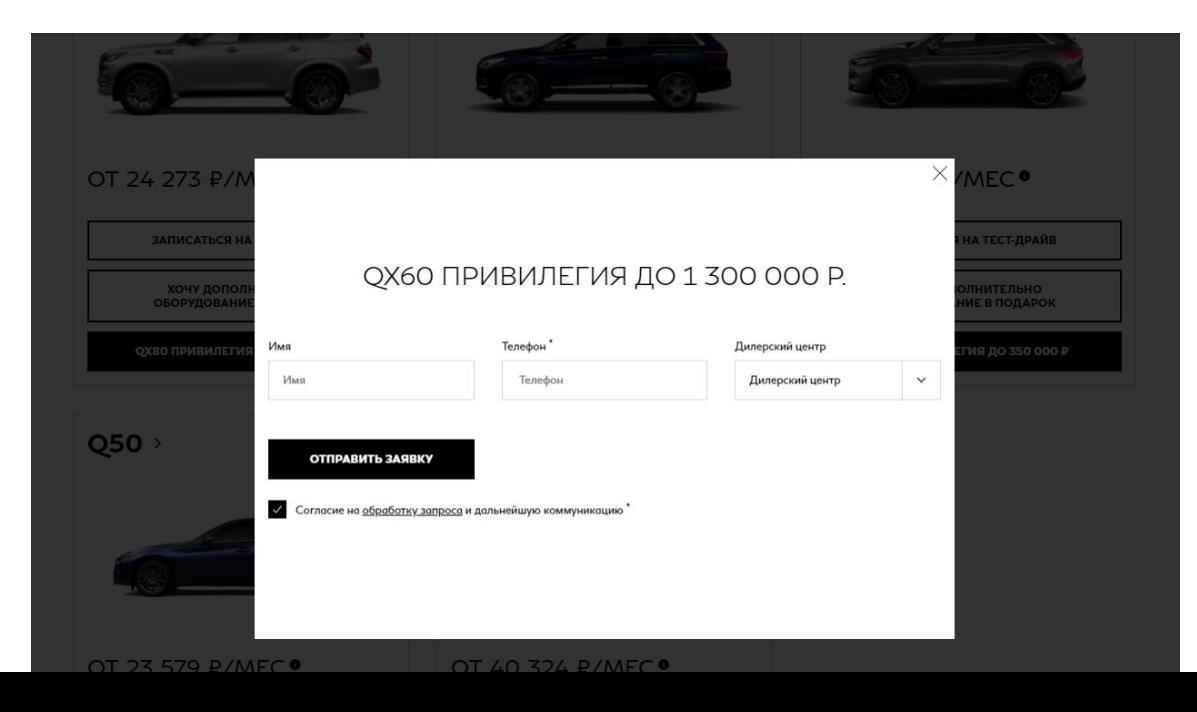

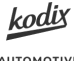

AUTOMOTIVE<br>DIGITAL

# Блок 3. Кейсы

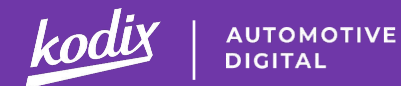

# **Спасибо за внимание!**

Наши контакты: Сергей Куран

Аккаунт-менеджер платформы Infiniti D5 +7 495 565 38 06 (доб. 266) <u>[ks@kodix.ru](mailto:ks@kodix.ru)</u>

Дарья Левитская Менеджер по интеграциям и обучению +7 495 565 38 06 (доб. 211)

Вопросы по Базе знаний, обучению и пожелания по развитию платформы вы также можете направлять на [academy@kodix.ru](mailto:academy@kodix.ru)